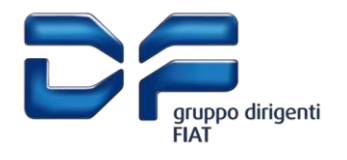

# **Area Riservata GDF**

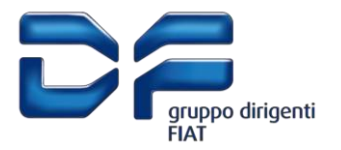

#### **1) Primo Accesso per i Soci in Quiescenza**

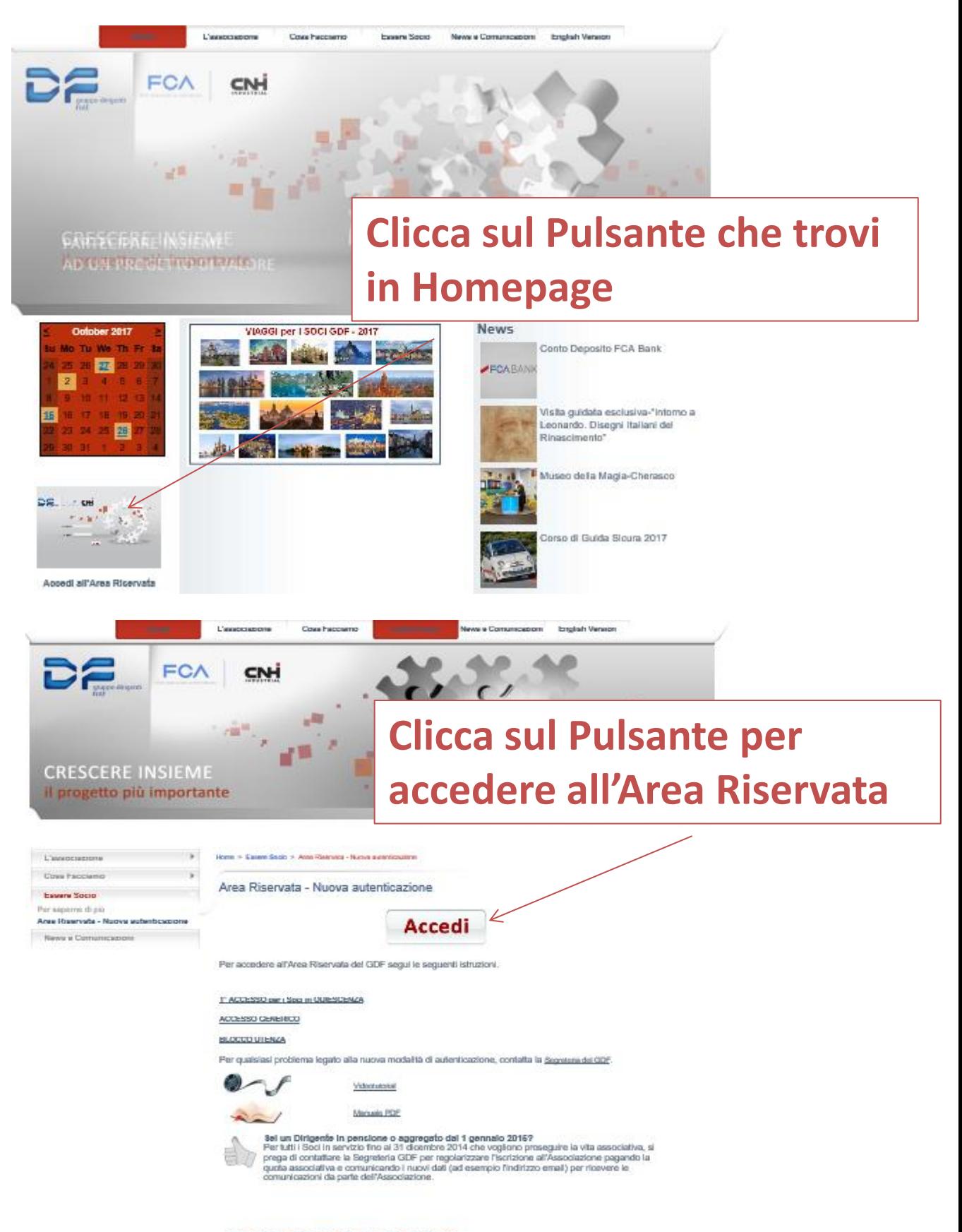

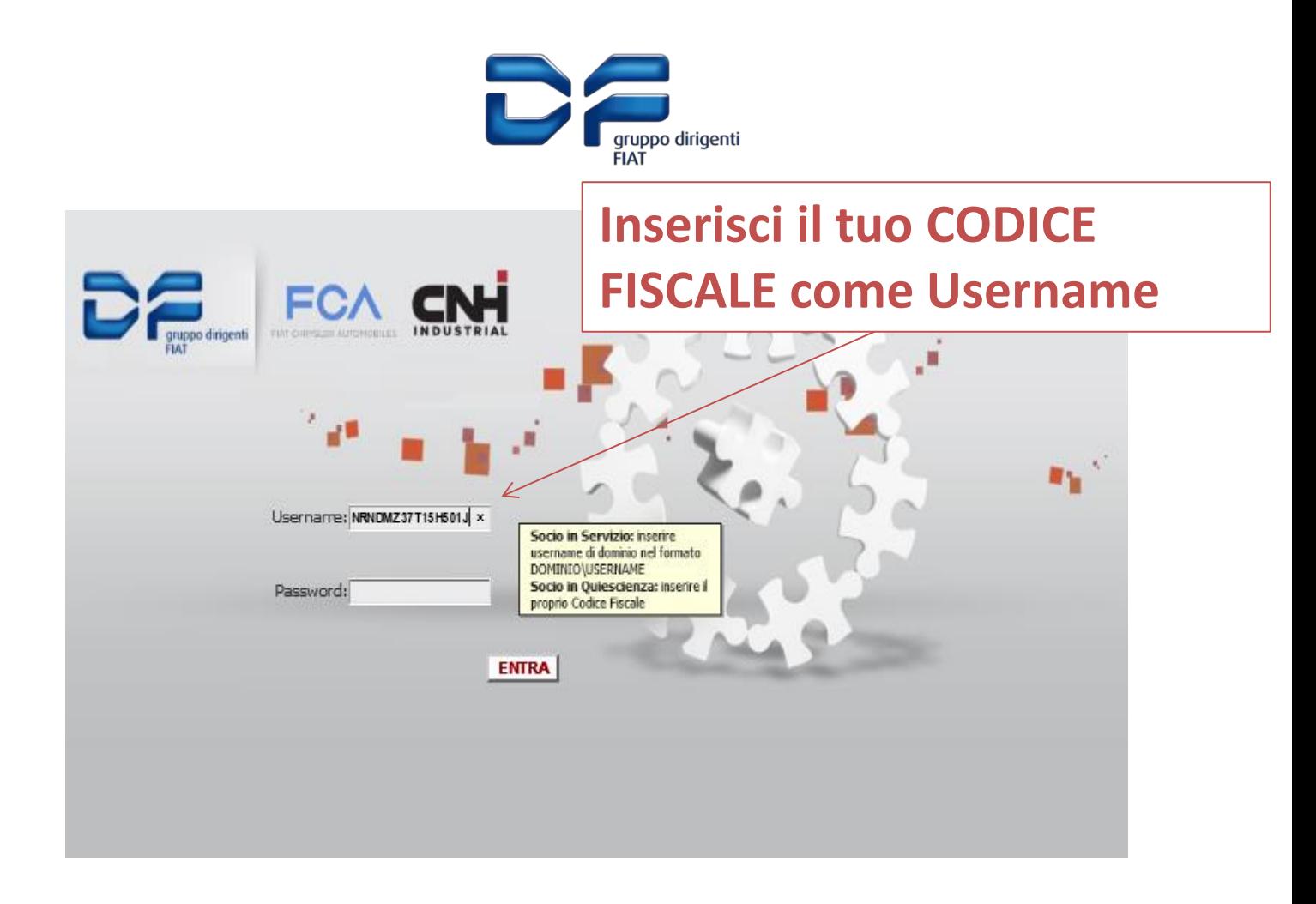

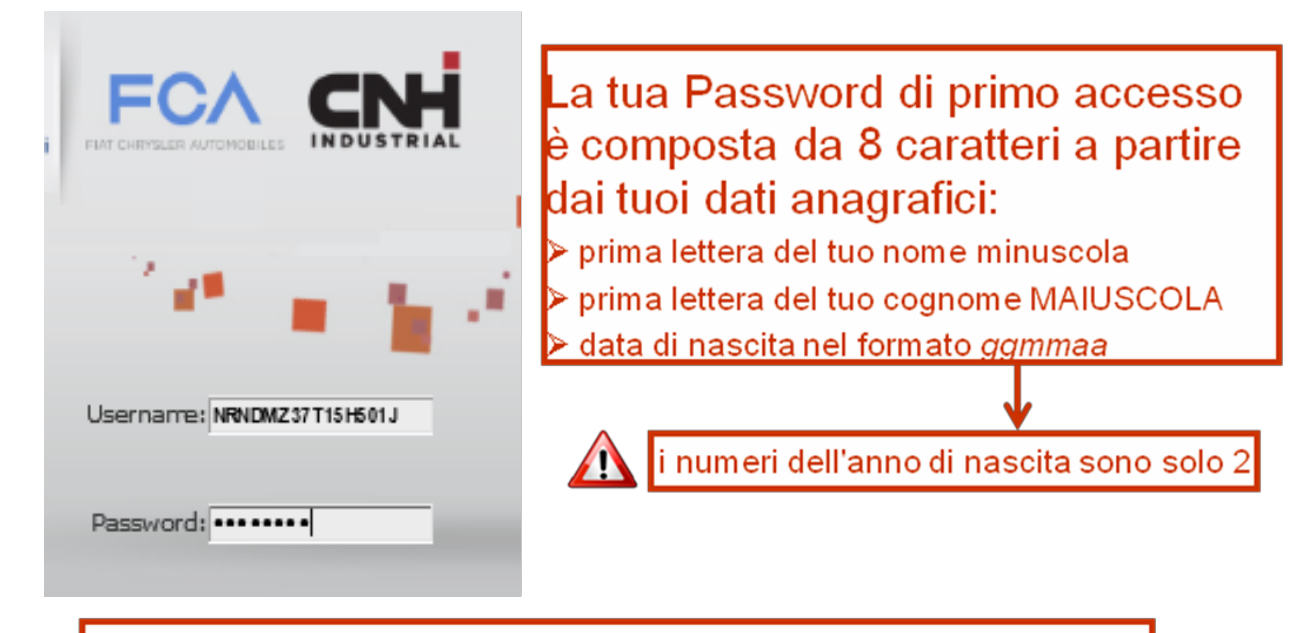

#### **CASI PARTICOLARI**

 $\triangleright$  in caso di doppio nome, inserisci la lettera del tuo primo nome

in caso di doppio cognome, inserisci la lettera del tuo primo cognome

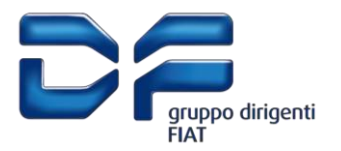

#### Esempi di password per il primo accesso

Dati anagrafici: Patrizia Sandretto Re Rebaudengo 22 aprile 1970  $\blacktriangleright$ 

Password di primo accesso: pS220470

Dati anagrafici: Maria Luisa Rossi 4 gennaio 1967  $\blacktriangleright$ 

Password di primo accesso: mR040167

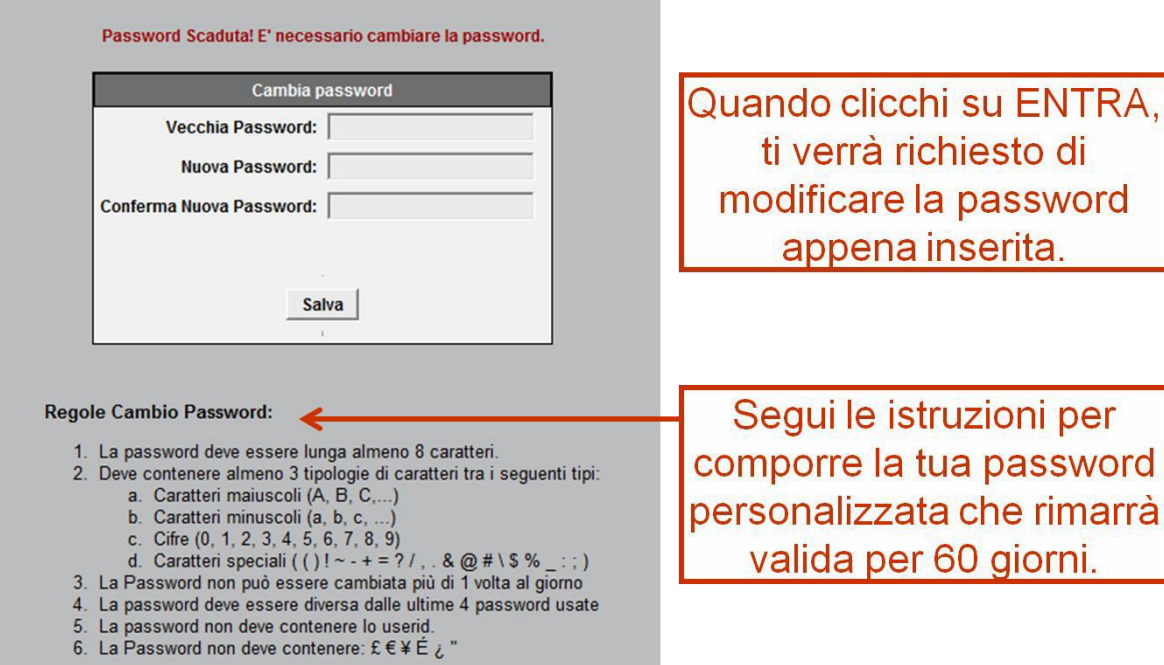

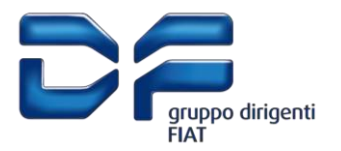

## Esempi di password valide

- Mamma<sub>1010</sub>  $\blacktriangleright$ Carattere numerico Carattere minuscolo Carattere maiuscolo
- CaneGatto!  $\blacktriangleright$ Carattere speciale Carattere minuscolo Carattere maiuscolo

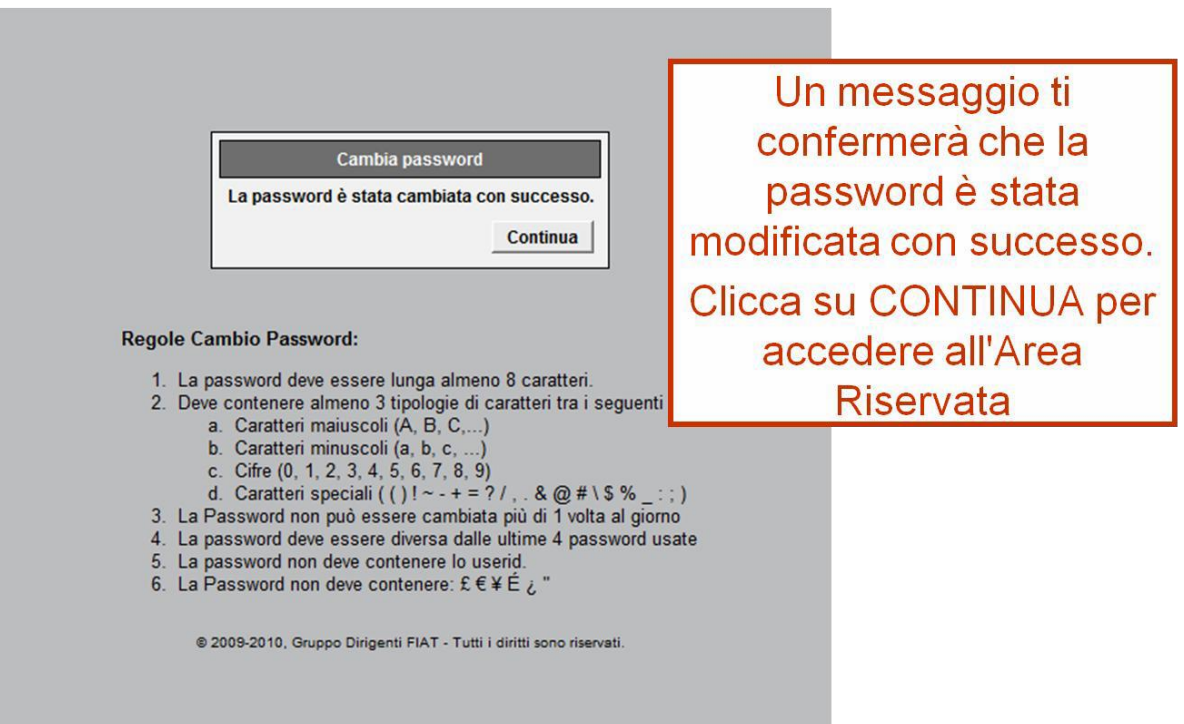

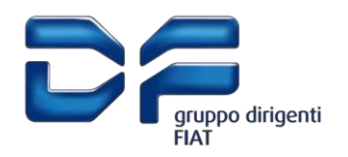

## **2) Accesso generico per tutti i Soci**

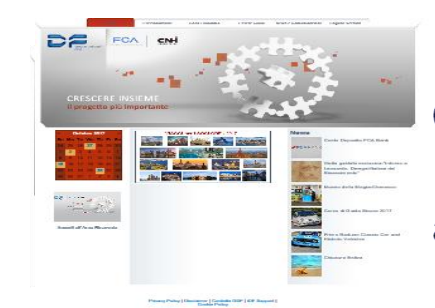

Clicca sul pulsante che trovi in Homepage. Nella pagina di Tutoraggio troverai il link di accesso all'Area Riservata

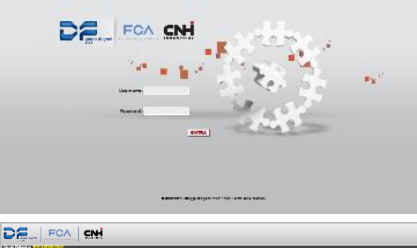

Inserisci le tue credenziali seguendo le istruzioni del tooltip a seconda che tu sia Socio in servizio o in quiescenza

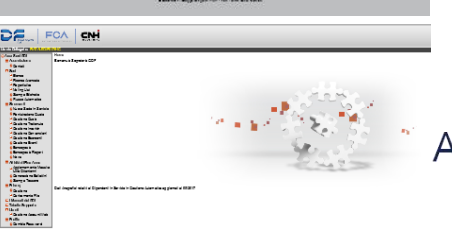

Accedi all'Area Riservata del GDF

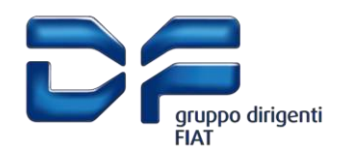

## **2) Accesso generico per tutti i Soci**

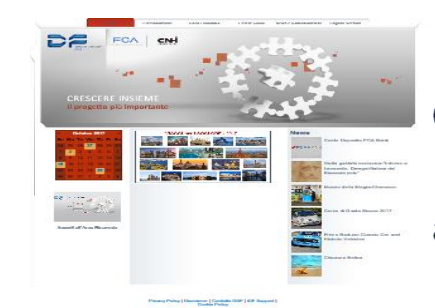

Clicca sul pulsante che trovi in Homepage. Nella pagina di Tutoraggio troverai il link di accesso all'Area Riservata

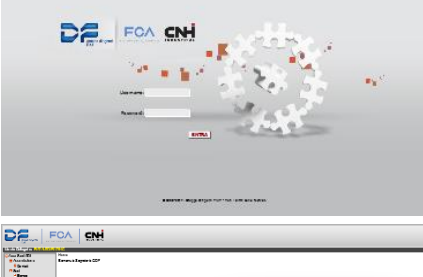

Inserisci le tue credenziali seguendo le istruzioni del tooltip a seconda che tu sia Socio in servizio o in quiescenza

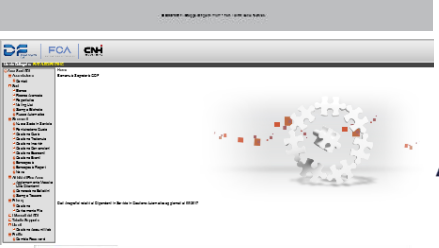

Accedi all'Area Riservata del GDF

## **3) Blocco utenza**

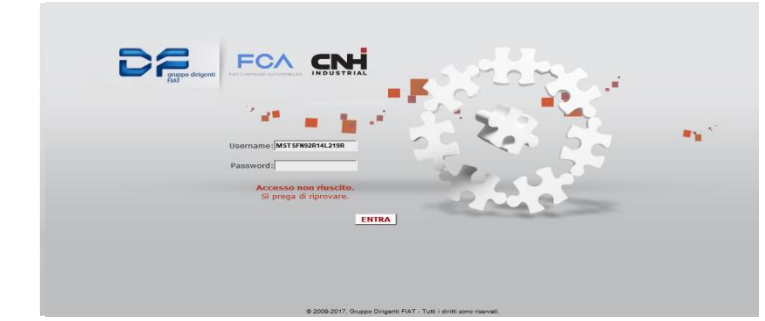

Hai a disposizione fino a 5 tentativi di inserimento delle credenziali di accesso.

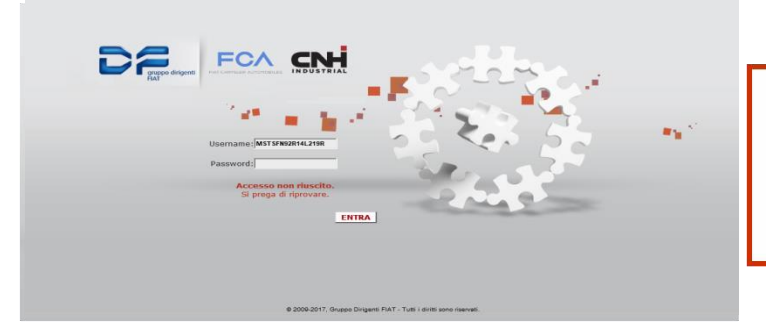

Al 5° tentativo errato, l'utenza verrà bloccata. Richiedi lo sblocco alla Segreteria del GDF.